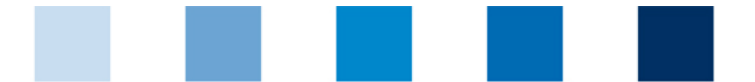

Qualitätssicherung. Vom Landwirt bis zur Ladentheke.

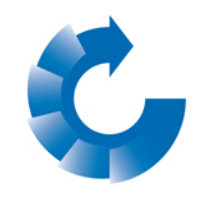

## Saving csv file downloads out of the database **QS. Ihr Prüfsystem Avoid encoding errors**

When downloading data out of the database in csv-format (symbol: diskette) there may occur errors in the display of special characters. In order to correct this follow the steps described below:

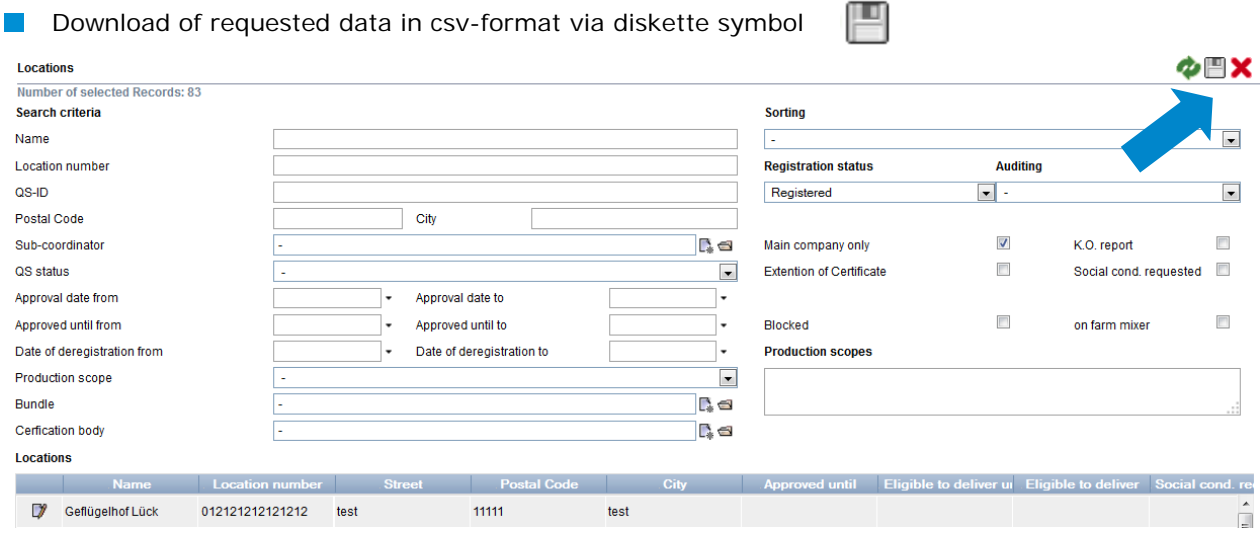

## Save file

Master Data Feed Monitoring Residue Monitoring Fruit, Vegetables, Potatoes Change password Lo

## **Locations**

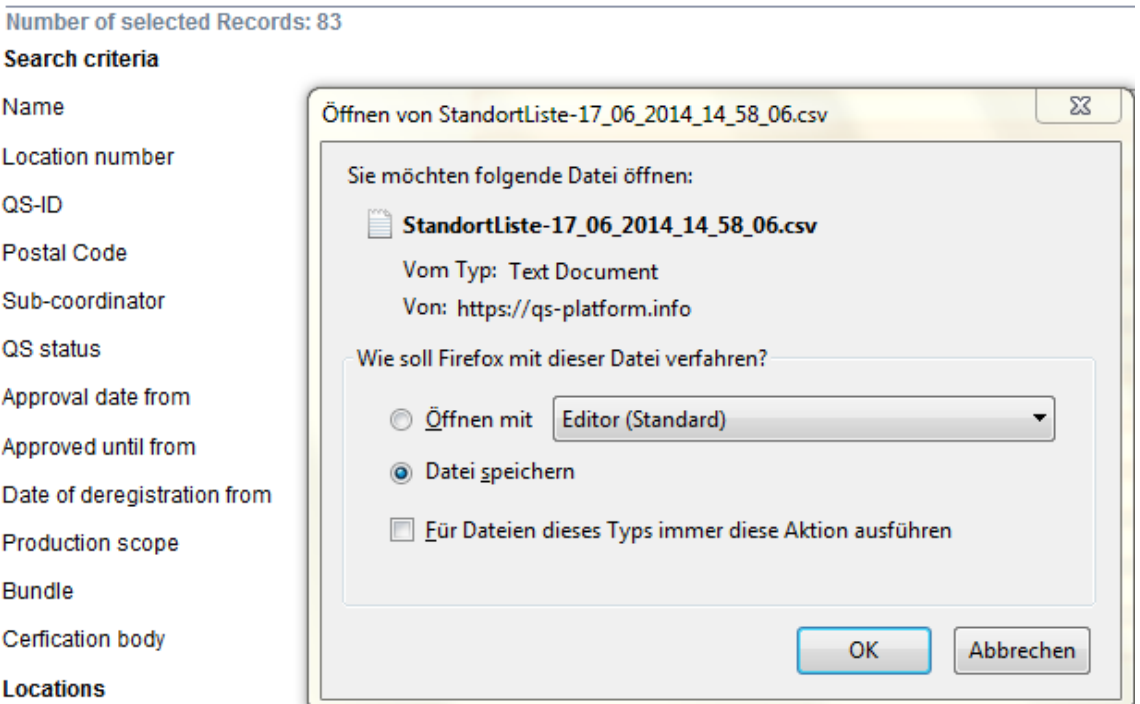

 $\Box$  Do a right click on the file and go to "open with", then select editor

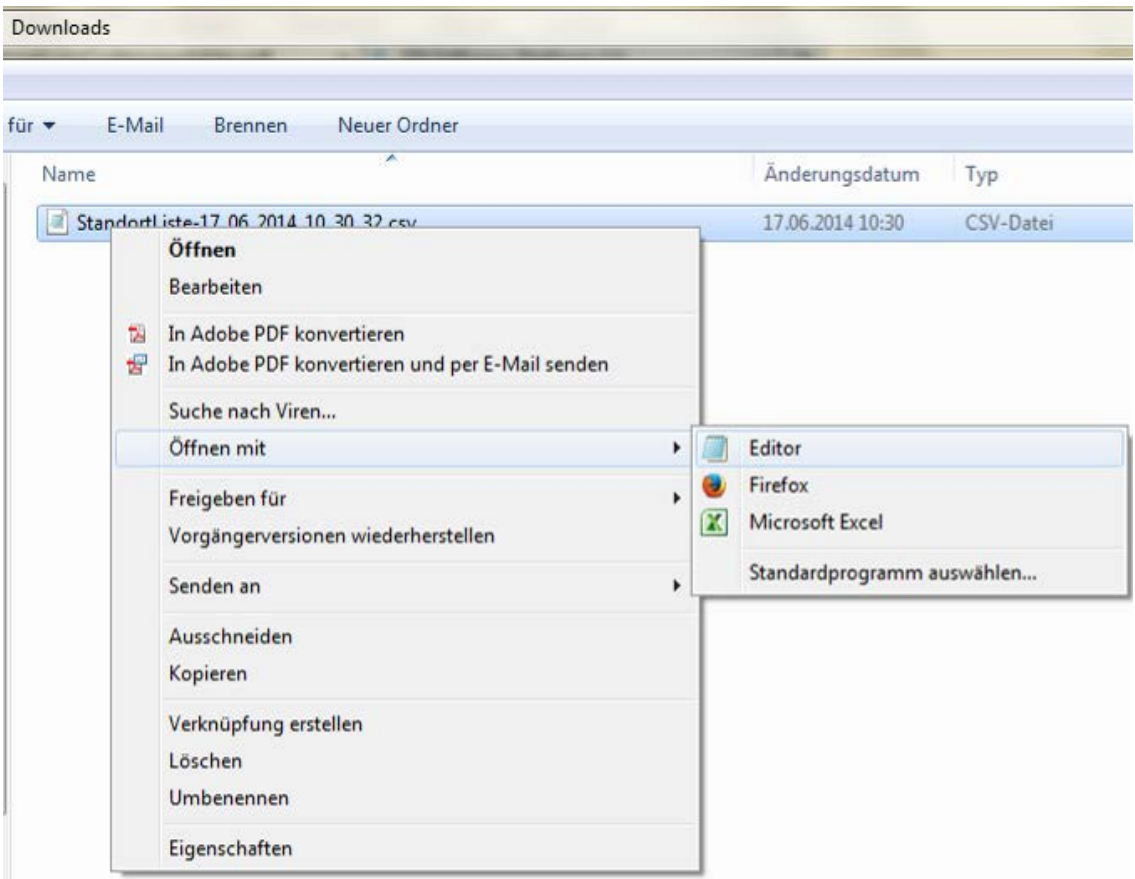

Save the editor file via "Save as..." and choose **ANSI** in the drop down "encoding".

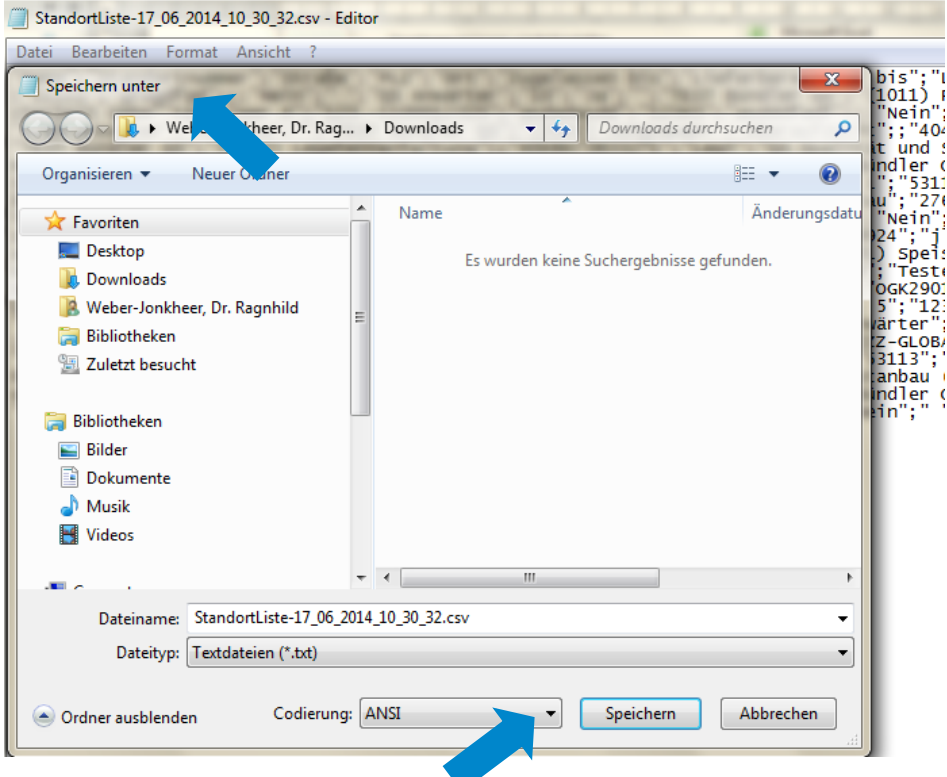

## **QS Qualität und Sicherheit GmbH** MD: Dr. Hermann-Josef Nienhoff Schedestraße 1-3, 53113 Bonn

Tel +49 228 35068-0 **[info@q-s.de](mailto:info@q-s.de)**

Instructions csv downloads **Avoid enconding errors**

Version: 15.06.2014 Status: • Release Page 2 of 2